Système de communication

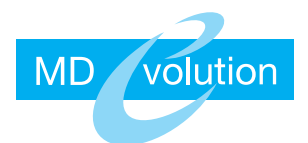

# **MANUEL D'UTILISATION** Poste numérique **Pupitre Hôtelier**

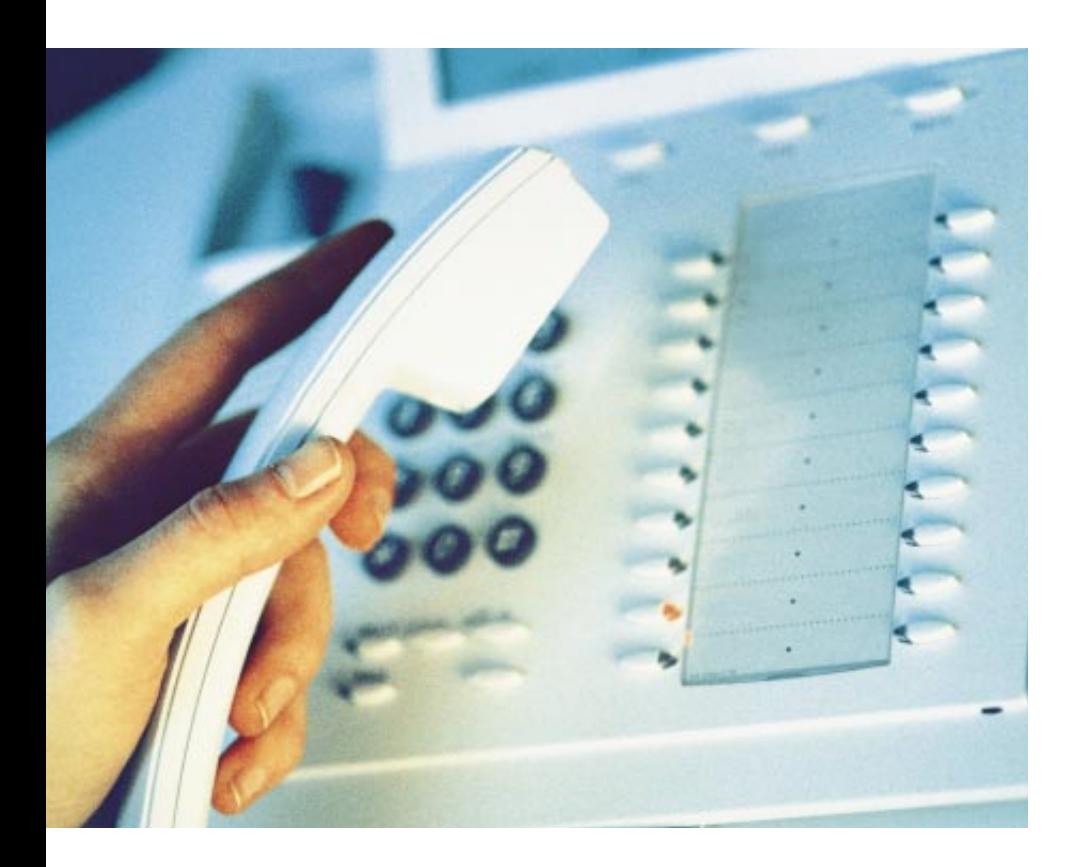

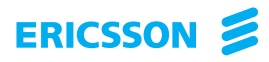

Vous allez découvrir avec ce manuel les facilités spécifiques offertes au pupitre hôtelier lorsqu'il est utilisé avec un système MD volution Hôtel.

Nous avons conçu ce poste de réception afin qu'il rende plus faciles et agréables l'accueil de vos clients et votre gestion quotidienne, et nous sommes sûrs qu'ils vous donnera entière satisfaction.

Toutes les possibilités du pupitre hôtelier sont décrites ; toutefois, chaque exploitant choisit les facilités attribuées à chacun des usagers : renseignezvous pour savoir celles qui sont disponibles sur votre poste.

Par ailleurs, nous vous conseillons de vous reporter au manuel d'utilisation du poste Dialog 32x3 pour découvrir tous les services téléphoniques "classiques" de votre nouvel outil de communication.

# **Sommaire**

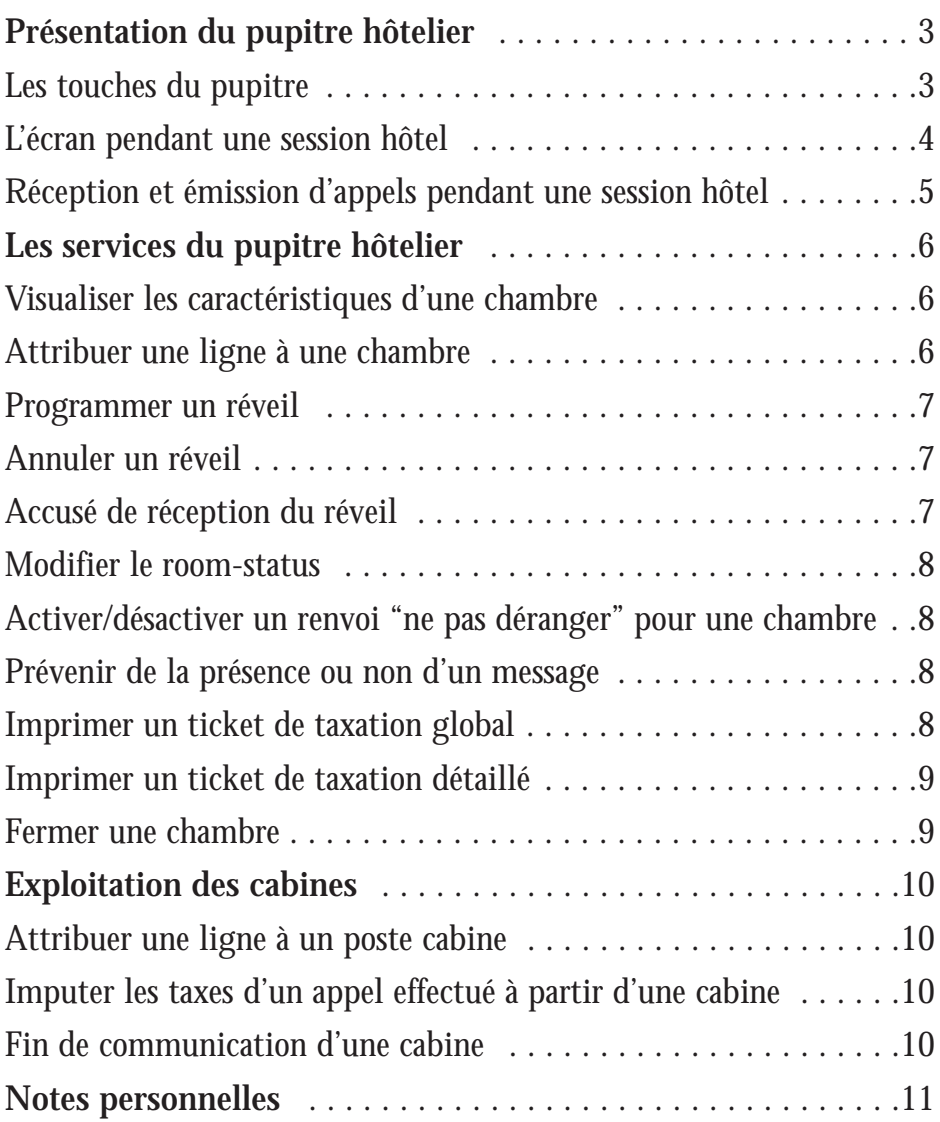

#### **Les touches du pupitre**

Le pupitre hôtelier est un poste Dialog 32x3 avec tous les services téléphoniques qui lui sont propres (consulter le manuel d'utilisation Dialog 32x3 pour plus de détails) et muni d'une étiquette particulière pour accéder aux fonctions de l'hôtel. Il peut être accompagné d'un ou deux satellites DBY409.

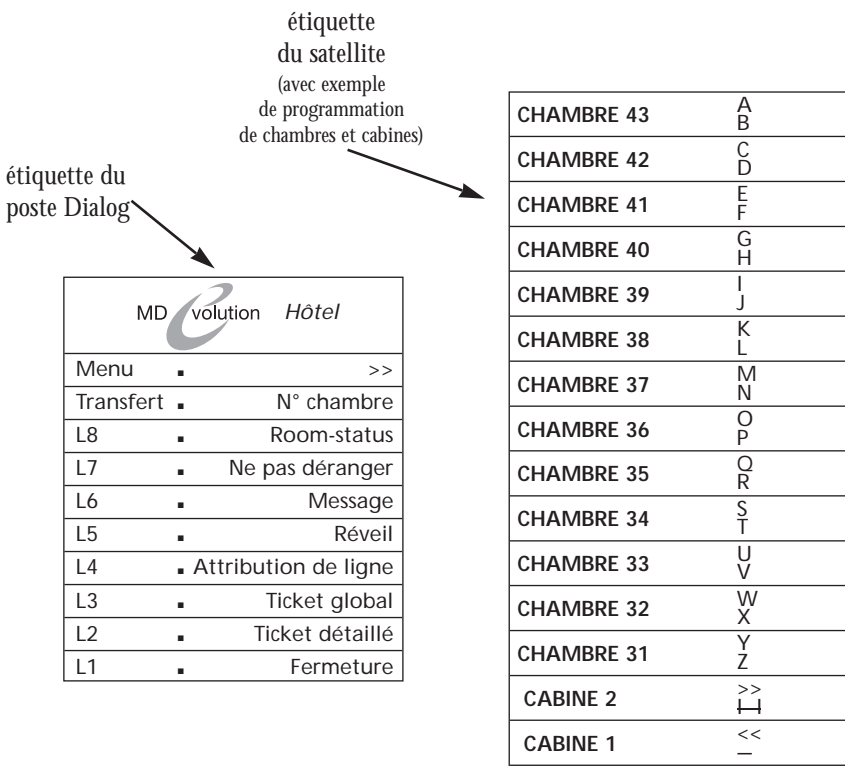

■ Nom *Les touches du poste Dialog :*

- celles de gauche s'utilisent comme en application entreprise (cf. manuel d'utilisation),
- celles de droite ont les fonctions suivantes :
	- . >> : défilement écran

. 9 touches suivantes : entrée en gestion hôtelière. Le curseur se positionne toujours sur le numéro de chambre afin que celui-ci puisse être défini, puis sur le champ concerné par la touche hôtel sélectionnée.

*Les touches du satellite permettent :*

- l'appel de 800 interlocuteurs par leur nom (cf. application entreprise dans le manuel d'utilisation),
- la gestion des cabines, c'est-à-dire l'appel depuis une cabine, l'accès à l'extérieur et la visualisation de l'état d'occupation de la cabine sur le satellite,
- l'appel direct des chambres et la visualisation de leur état d'occupation sur les voyants associés.

\* Sans satellite, l'état d'une chambre/cabine est indiqué par la led associée à la touche "N° chambre" après avoir tapé le n° de la chambre/cabine pendant une session hôtel.

# **L'écran pendant une session hôtel**

La session hôtel s'ouvre en appuyant sur une des touches de droite du poste ; l'écran affiche alors l'ensemble des caractéristiques liées à une chambre :

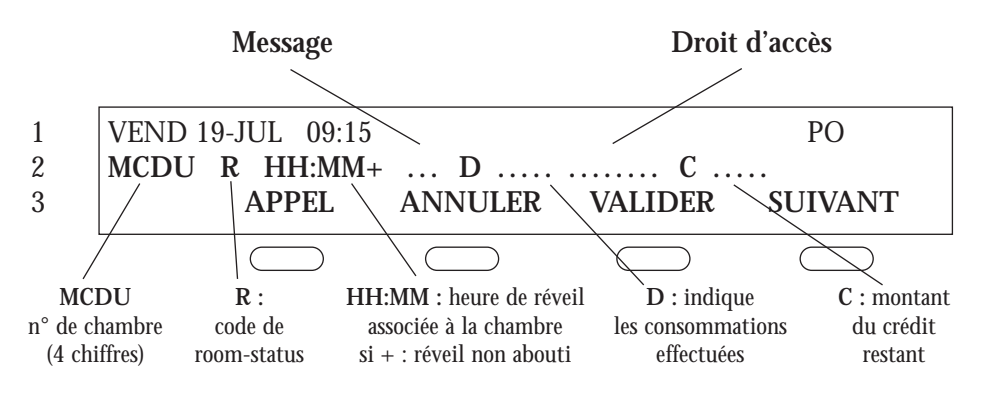

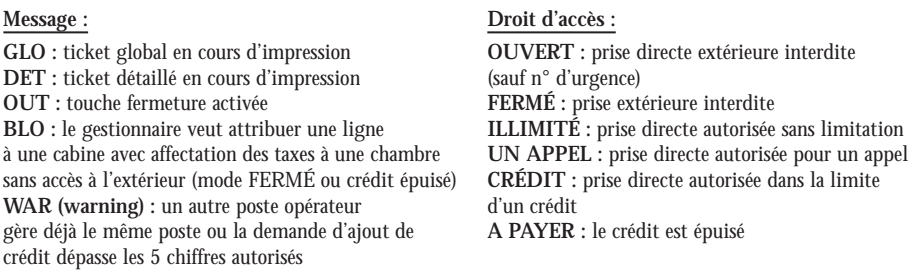

*Les touches dynamiques ont les fonctions suivantes :*

**APPEL :** appel de la chambre affichée à l'écran.

**ANNULER :** effacement du dernier caractère saisi sur le poste, du champ affiché ou annulation d'un réveil affiché.

**VALIDER :** validation d'un champ quand le curseur clignote.

**SUIVANT :** affichage du N° de chambre suivant ou défilement du droit d'accès, des réveils ou des cabines.

**Réception et émission d'appels pendant une session hôtel**

*Recevoir un appel pendant une session hôtel :* un appel entrant pendant une session hôtel est présenté sur la 1re ligne de l'afficheur; en y répondant vous coupez la session hôtel.

*Emettre un appel pendant une session hôtel :* pour appeler une chambre, appuyez sur la touche dynamique APPEL ; cela ne coupe pas la session. Si vous appelez un autre numéro, vous coupez la session.

#### **Visualiser les caractéristiques d'une chambre**

- hors session hôtel, appuyer sur **"N° chambre" + N° de la chambre (ou Touche Répertoire),**

- en cours de session hôtel, appuyer sur **"N° chambre".**

La led associée à la touche "N° chambre" indique si le poste est libre (led éteinte) ou occupé (led allumée). L'appui sur la touche dynamique SUIVANT affiche le numéro de chambre suivant dans l'ordre naturel et les informations courantes associées.

#### **Attribuer une ligne à une chambre**

- hors session hôtel, appuyer sur **"Attribution de ligne" + N° de la chambre (ou Touche Répertoire),**

- en cours de session hôtel, appuyer sur **"Attribution de ligne".**

Le curseur est pointé sur le champ droit d'accès (cf. schéma écran). Au départ, le champ est automatiquement initialisé en mode FERMÉ.

L'appui sur la touche dynamique SUIVANT permet de sélectionner un des quatre droits d'accès définis ci-dessous. Appuyer sur VALIDER pour sélectionner, l'écran affiche :

- **OUVERT** : le poste de chambre ouvert n'a pas accès à l'extérieur sauf pour les appels d'urgence.

- **ILLIMITÉ** : mode cumul de taxes, prise directe autorisée sans limitation.

- **CRÉDIT** : une fois ce choix sélectionné, il faut saisir le montant versé par le client pour ses consommations téléphoniques. Ce montant est décrémenté à chaque communication. Lorsqu'il atteint 0, l'utilisateur reçoit un bip d'avertissement et la communication est coupée 30 secondes après. L'accès réseau est ensuite interdit, jusqu'à la saisie d'un nouveau montant de crédit.

- **UN APPEL** : la ligne est attribuée pour une seule communication (souvent utilisé pour les postes cabine).

- **FERMÉ** : prise directe interdite.

**Programmer un réveil**

Vous avez la possibilité de programmer un réveil pour vos clients :

- hors session hôtel, appuyer sur **"Réveil" + N° de la chambre (ou Touche Répertoire)** + 4 chiffres **HH:MM** qui définissent l'heure d'un réveil (entre 00:00 et 23:59)

- en cours de session hôtel, appuyer sur **"Réveil"** + 4 chiffres **HH:MM** qui définissent l'heure d'un réveil (entre 00:00 et 23:59)**.**

Si un chiffre est incohérent, le curseur reste alors positionné sur ce chiffre. La touche dynamique ANNULER efface le dernier chiffre noté. La led associée à la touche n'est pas utilisée.

**Annuler un réveil**

- hors session hôtel, appuyer sur **"Réveil" + N° de la chambre (ou Touche Répertoire) + ANNULER,**

- en cours de session hôtel, appuyer sur **"Réveil"+ ANNULER,**

- un réveil abouti efface automatiquement le réveil programmé.

#### **Accusé de réception du réveil**

- Si le client a répondu à l'appel ou si le poste est occupé et non protégé, le réveil est annulé et un accusé de réception est imprimé ; il indique la date, l'heure, le numéro de la chambre et "Réveil répondu"*.*

- Si le client n'a pas répondu, ou si le poste est occupé et protégé, le réveil est marqué « non abouti » et un accusé de réception est imprimé ; il indique : la date, l'heure, le numéro de la chambre et "Réveil NON répondu".

#### **Modifier le room-status**

Le "room-status" est un code à 1 chiffre (de 0 à 9) indiquant l'état de la chambre selon un code établi par l'hôtelier (ex. : 0 - chambre libre et prête ; 1 - chambre libre et à faire...). Pour le modifier :

- hors session hôtel, appuyer sur **"Room-status" + N° de la chambre (ou Touche Répertoire) + Code,**

- en cours de session hôtel, appuyer sur **"Room-status"+ Code.**

**Activer/désactiver un renvoi "Ne pas déranger" pour une chambre** A la demande d'un client, on peut interdire les appels vers un poste de chambre :

- hors session hôtel, appuyer sur **"Ne pas déranger" + N° de la chambre (ou Touche Répertoire),**

- en cours de session hôtel, appuyer sur **"Ne pas déranger".**

L'action répétée sur la touche "Ne pas déranger" inverse l'état actif/inactif du service. La led associée s'allume quand le service est activé.

#### **Prévenir de la présence ou non d'un message**

Ce service permet de prévenir le client qu'un message l'attend à la réception.

- hors session hôtel, appuyer sur **"Message" + N° de la chambre (ou Touche Répertoire),**

- en cours de session hôtel, appuyer sur **"Message".**

L'action répétée sur la touche "Message" inverse l'état présent/absent du message. La led associée s'allume quand un message est présent.

#### **Imprimer un ticket de taxation global**

En cours de séjour, pour éditer (sans remettre à zéro le compteur de taxes) le ticket de taxation global associé à une chambre :

- hors session hôtel, appuyer sur **"Ticket global" + N° de la chambre (ou Touche Répertoire),**

- en cours de session hôtel, appuyer sur **"Ticket global".**

Le champ de message GLO est affiché pour indiquer que l'impression est en cours. La led associée à la touche n'est pas utilisée.

#### **Imprimer un ticket de taxation détaillé**

Pour éditer (sans remettre à zéro le compteur de taxes) le ticket de taxation détaillé associé à une chambre et incluant tous les relevés de communication :

- hors session hôtel, appuyer sur **"Ticket détaillé" + N° de la chambre (ou Touche Répertoire),**

- en cours de session hôtel, appuyer sur **"Ticket détaillé".**

Le champ de message DET est affiché pour indiquer que l'impression est en cours. La led associée à la touche n'est pas utilisée.

#### **Fermer une chambre**

- hors session hôtel, appuyer sur **"Fermeture" + N° de la chambre (ou Touche Répertoire),**

- en cours de session hôtel, appuyer sur **"Fermeture".**

Avant la fermeture effective, vérifier l'état du réveil et l'état libre de la chambre. Pour la fermeture effective : appuyer sur VALIDER.

L'appui sur cette touche a pour effet d'imprimer le ticket de taxation global de la chambre, de lui enlever la ligne attribuée (passage à l'état FERMÉ) et d'effacer l'heure de réveil. Les services Réveil, Message, Ne pas déranger, Renvoi, Rappel automatique sont annulés.

*NB : édition d'un ticket détaillé après avoir validé une fermeture de chambre*

- il est encore possible d'éditer le ticket détaillé associé si, en programmation, on a précisé que la remise à zéro des relevés de communication est effective au moment de l'ouverture d'une chambre (cas standard),

- il n'est plus possible d'éditer un ticket détaillé si, en programmation, on a précisé que la remise à zéro des relevés de communication est effective au moment de la fermeture d'une chambre.

#### **NB - gestion du room-status à partir d'un poste de chambre :**

le personnel d'étage compose le numéro 724, puis le code établi (entre 0 et 9).

Pour une gestion optimale, les postes cabine (dont le nombre est seulement limité par la capacité du MD volution) sont programmés sur les touches répertoire du satellite DBY409.

L'appui sur une touche répertoire **CABINE** implique un passage automatique en session hôtel. La led associée à la touche répertoire cabine donne l'état libre/occupé du poste cabine.

Si les postes cabine ne sont pas programmés sur une touche répertoire du satellite DBY409, on accède au service par appui sur la touche "**Attribution de ligne",** puis en composant le numéro du poste cabine.

### **Attribuer une ligne à un poste cabine**

- Si la cabine est programmée sur le satellite, appuyer sur **"Attribution de ligne"** + "CABINE x" puis sélectionner le droit d'accès **UN APPEL**, - Si la cabine n'est pas programmée sur le satellite, appuyer sur **"Attribution de ligne",** saisir le n° de la cabine puis sélectionner **UN APPEL.**

## **Imputer les taxes d'un appel effectué à partir d'une cabine**

- Pour imputer les taxes à la cabine : quitter la session hôtel ou appuyer sur une autre touche.

- Pour imputer les taxes à une chambre : appuyer sur la touche dynamique **POUR N°,** puis saisir un numéro de chambre.

#### **Fin de communication d'une cabine**

Le poste opérateur est sonné et l'appui sur la touche de ligne fait entrer en session hôtel ; le curseur clignote dans le champ D.

L'appui sur **ANNULER** permet de réinitialiser le débit et le droit d'accès (retour au mode FERMÉ).

L'appui sur **"Fermeture"** permet d'imprimer le ticket correspondant à la communication et de passer en mode FERMÉ.

Ericsson S.A. 1, rue Nicolas Appert 92297 Châtenay-Malabry Cedex Tél : +33 (0) 1 40 83 75 00 Fax : +33 (0) 1 40 83 76 76 www.ericsson.fr 8 500 051